# Getting started with Canvas

Charina ONG | Kenneth PINTO | Nicolle LEE | Nisha PAL | Grace OCOS

## Webinar Guidelines

To keep the session more focused:

- Follow through closely what we are doing; try not to jump ahead
- Ask questions related to the sections being covered
- Post your questions on chat. But, before you post, please have a look at the Canvas FAQs, we have compiled:

https://wiki.nus.edu.sg/display/canvasinstructor/Common+queries

We will assign time at the end to answer further questions

## **Outline**

- Introduction to Canvas
- Canvas Interface
- Global vs. Course navigation
- Create a module
- Add contents to a module
	- Syllabus
	- Pages
	- Files
	- Assignments
	- Discussions
- Managing course
	- Course settings
	- Posting announcements
- Manage Users
	- Add people
	- Download course roster
	- View analytics
- Course Backup
- Copy course from previous semester

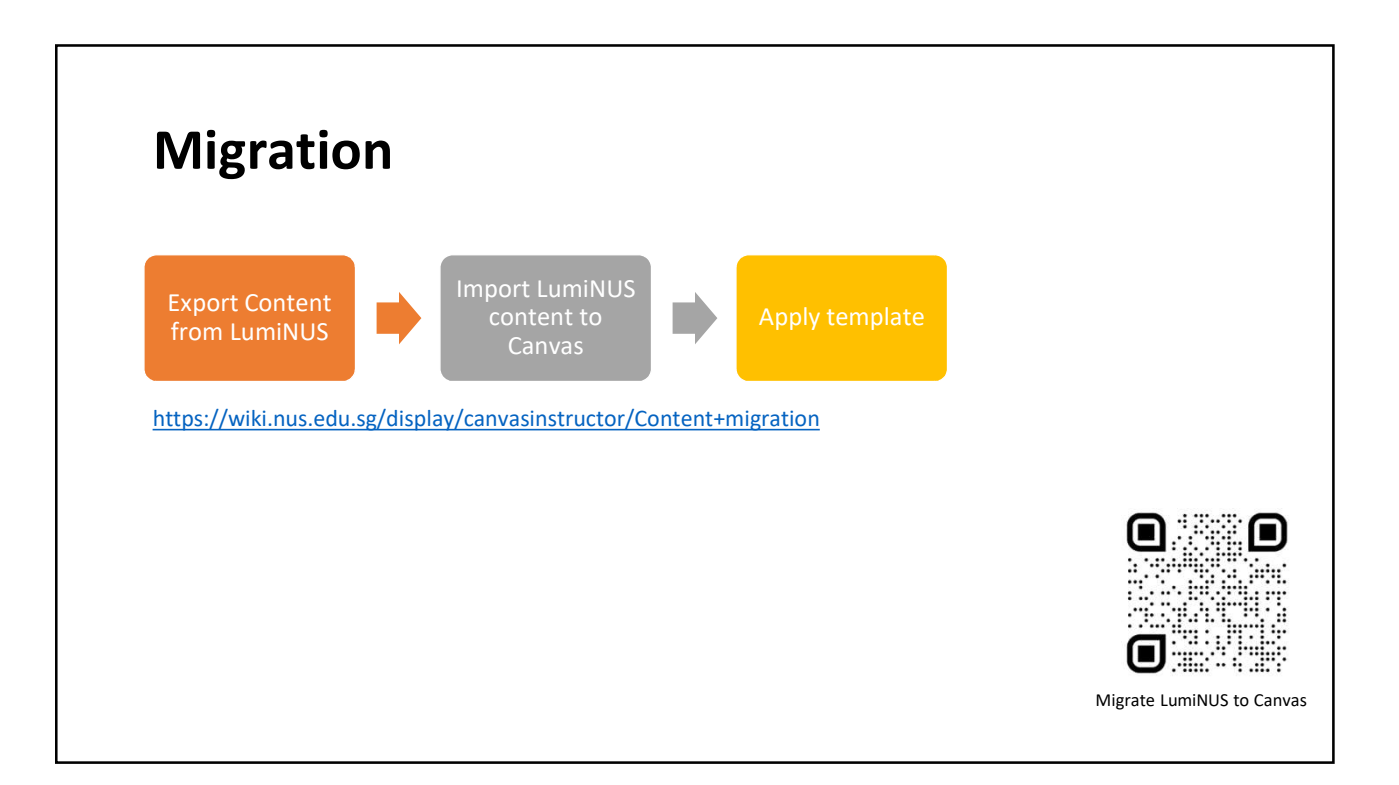

# Introduction to Canvas

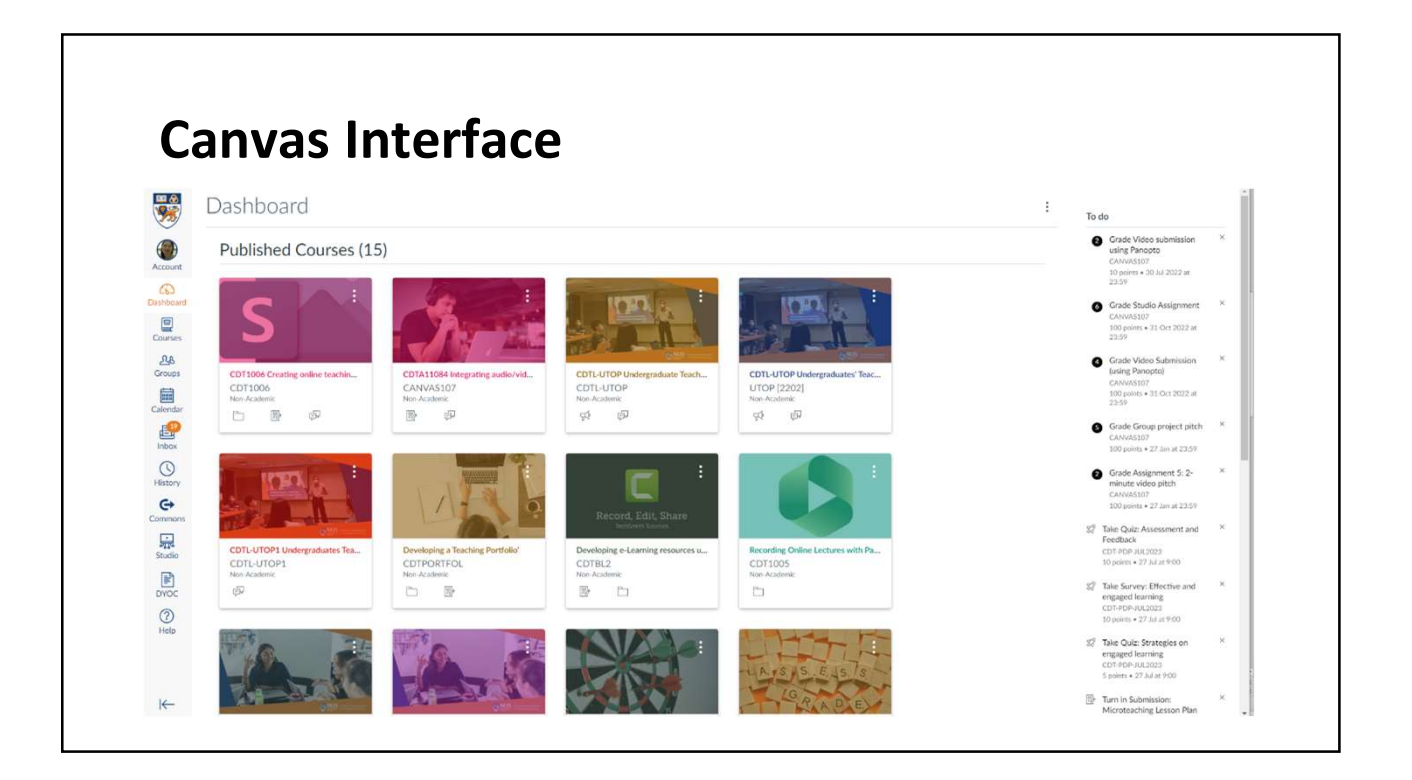

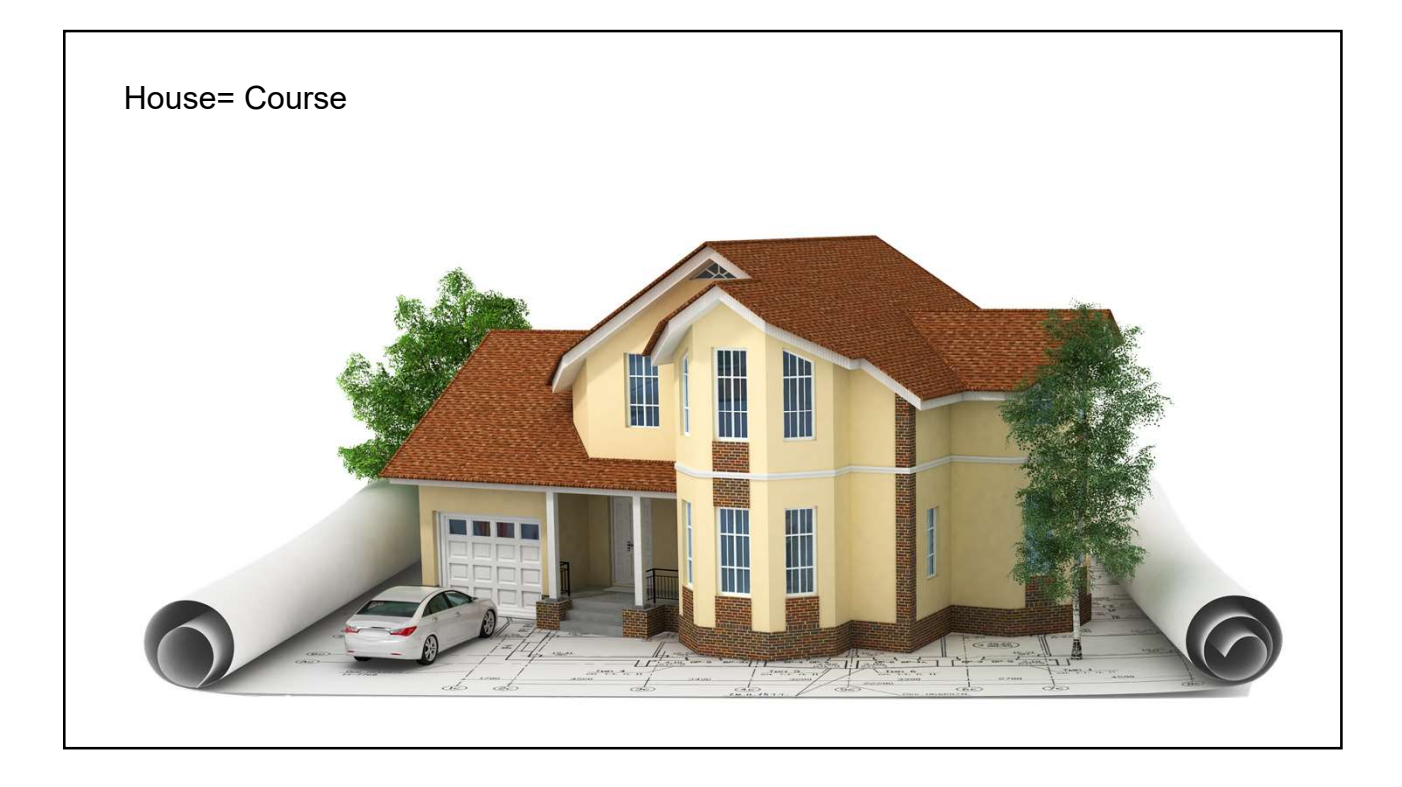

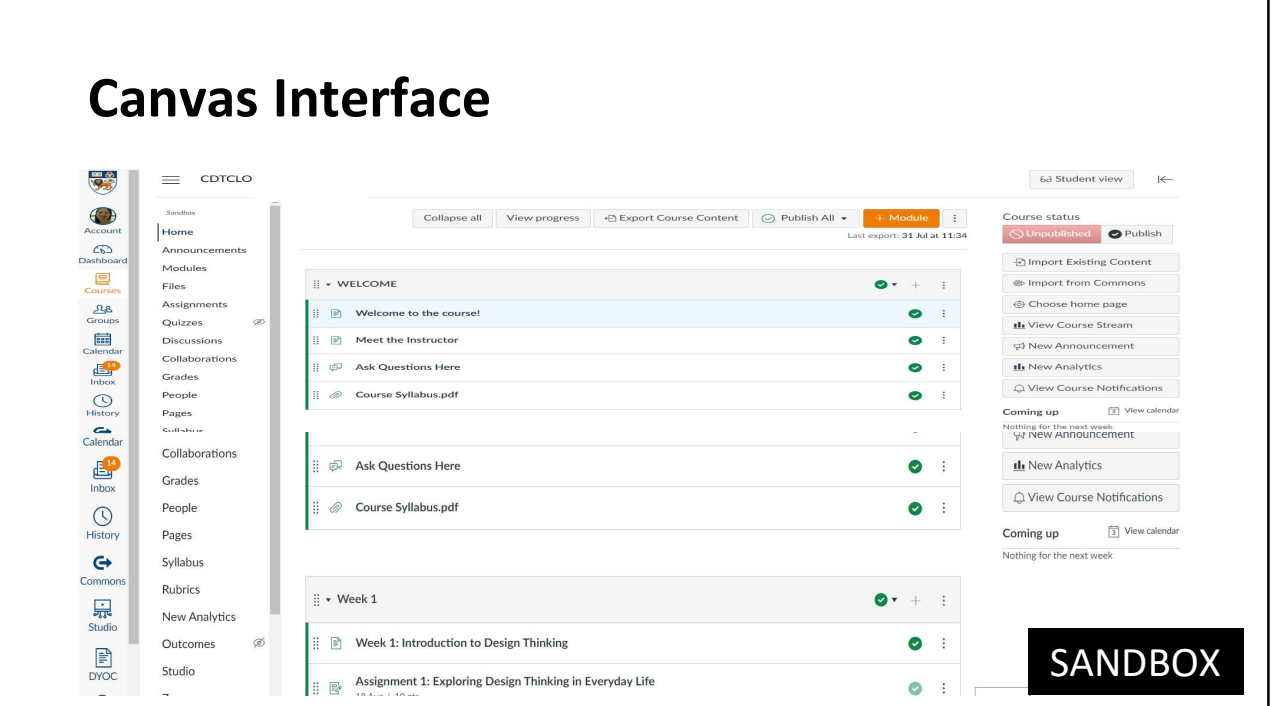

# Global navigation vs. Course navigation

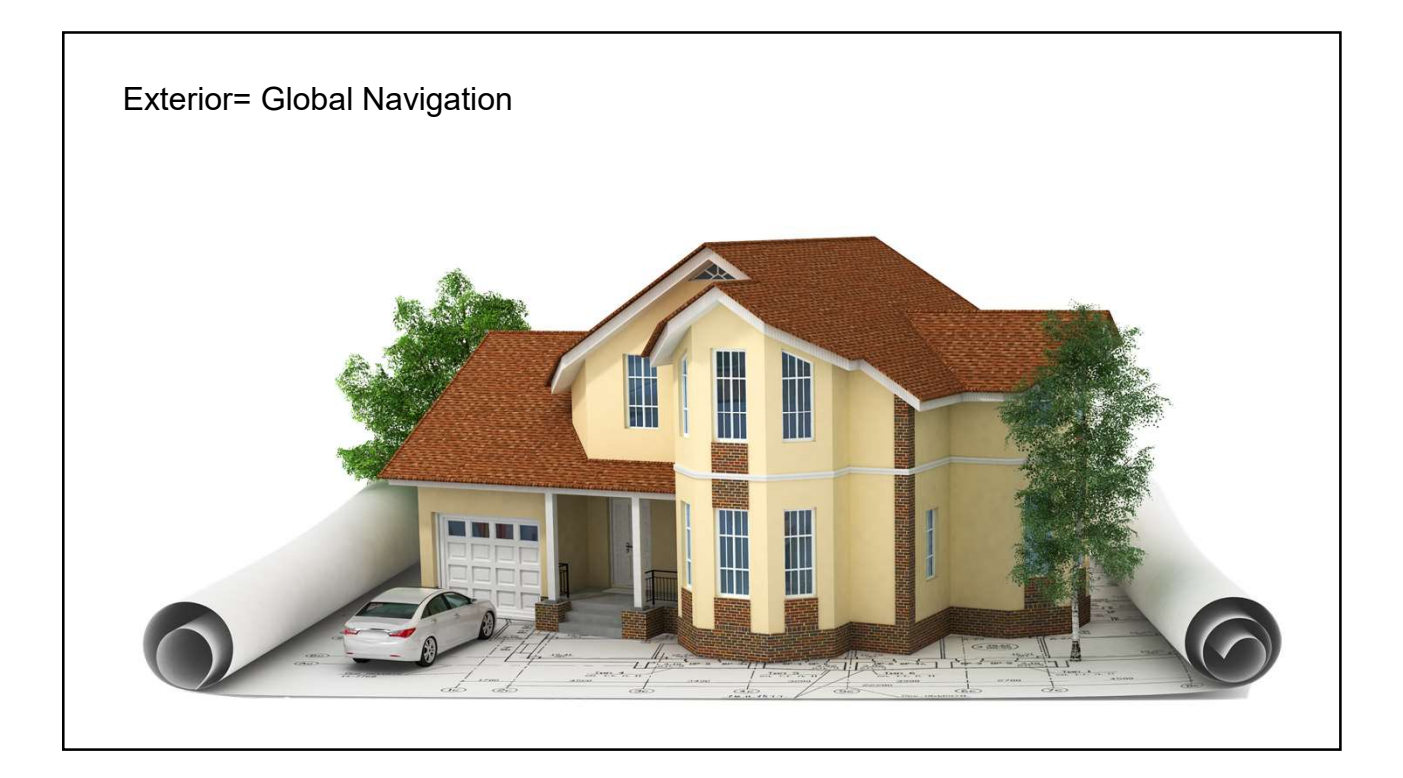

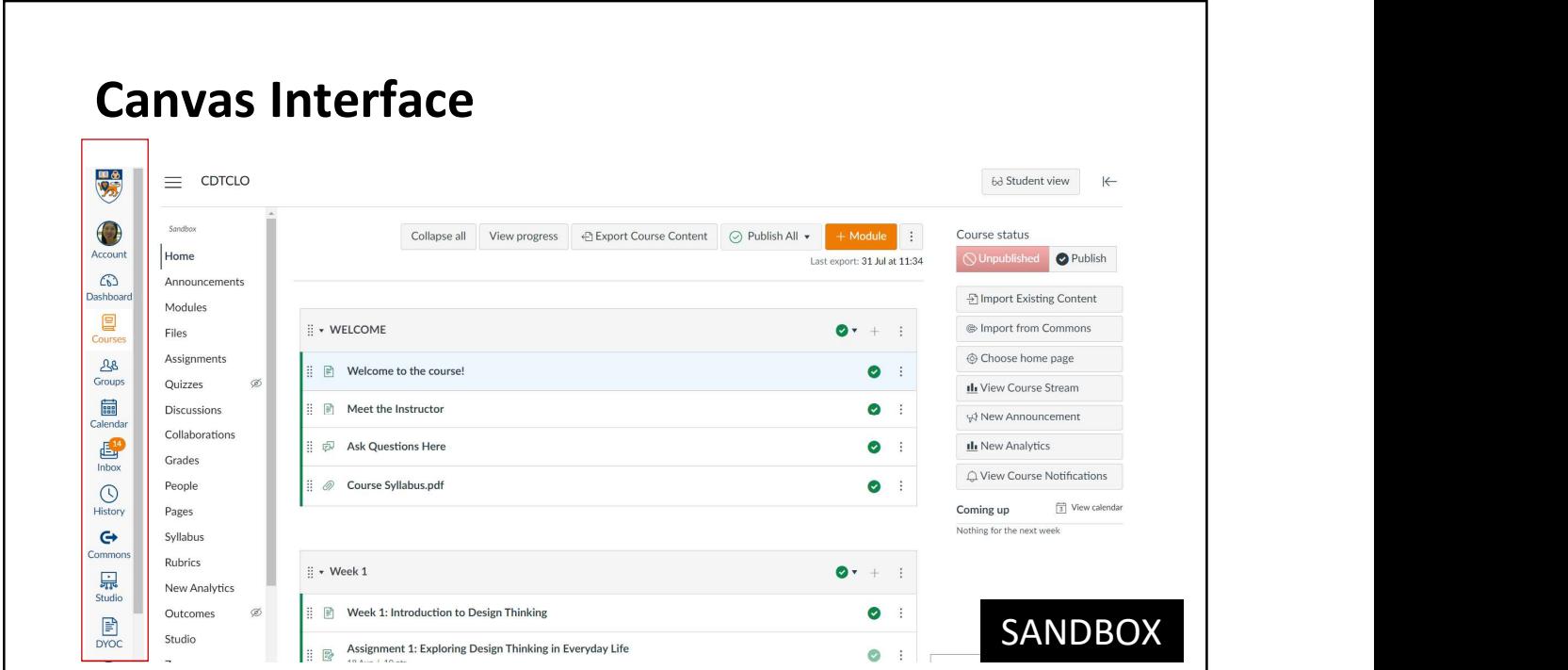

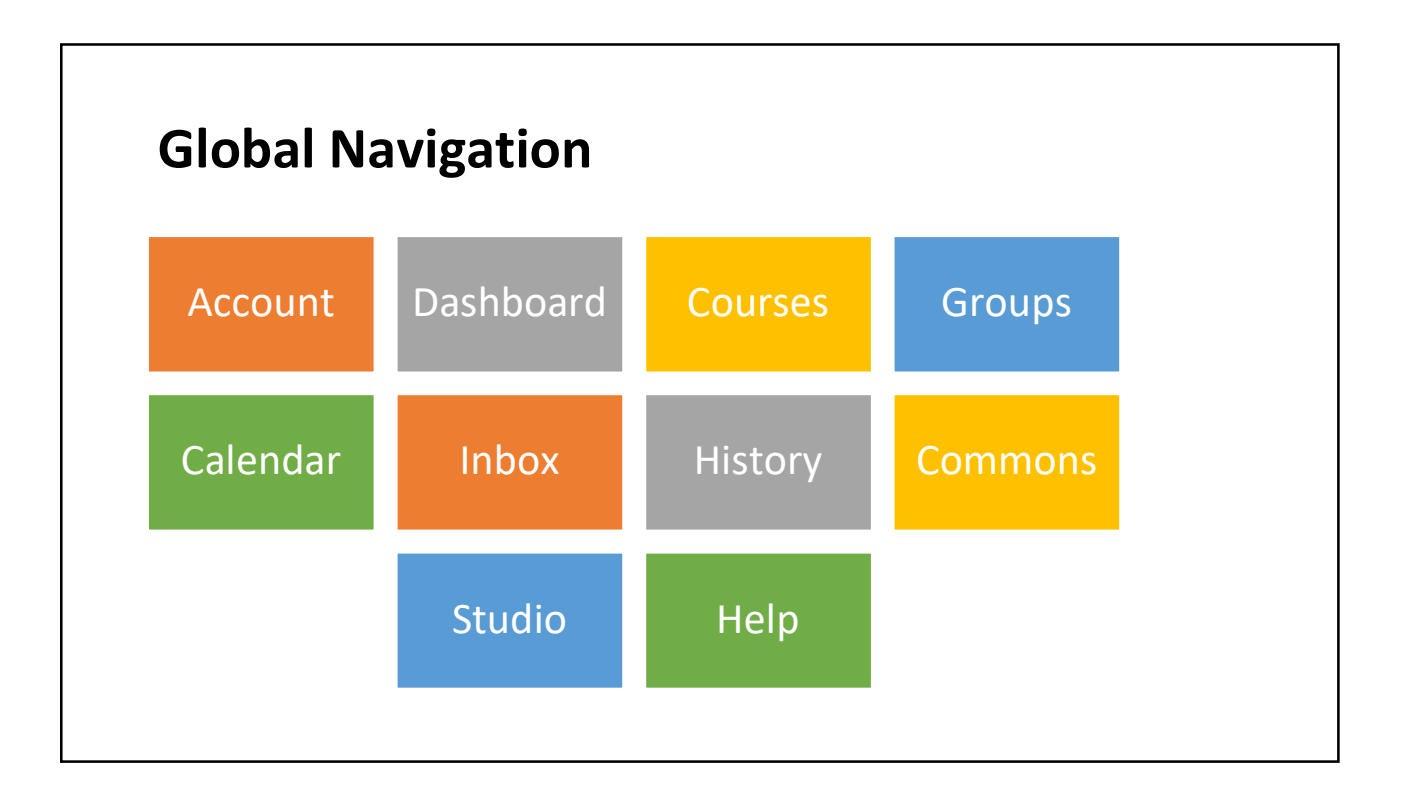

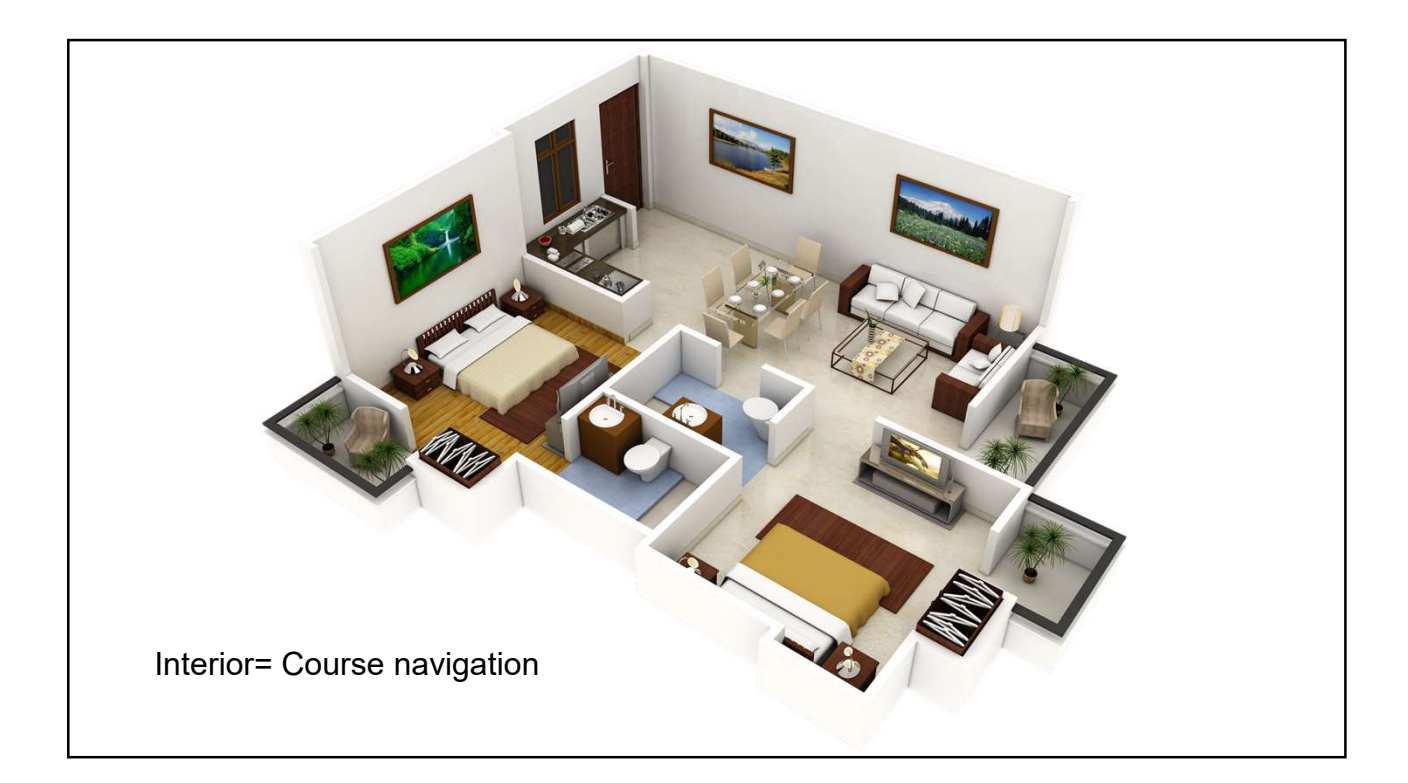

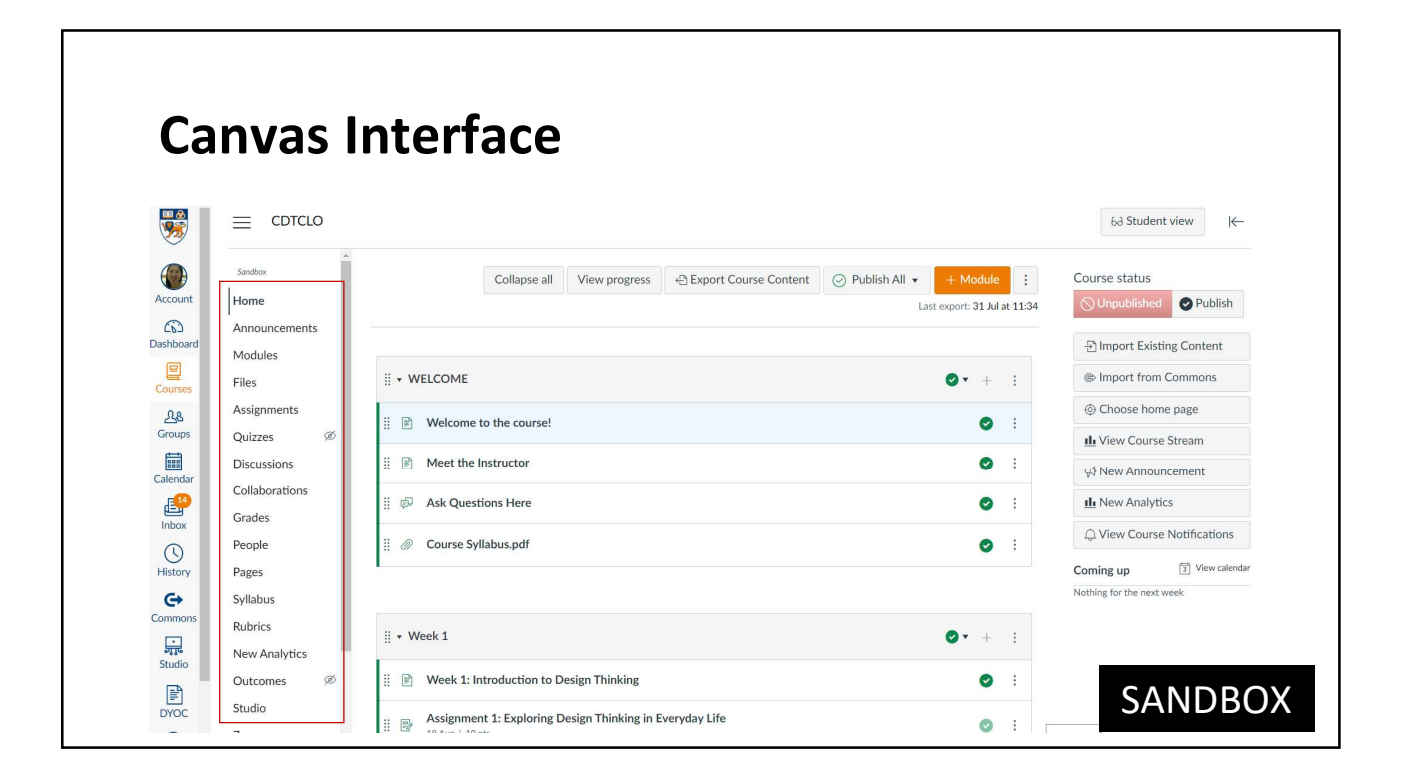

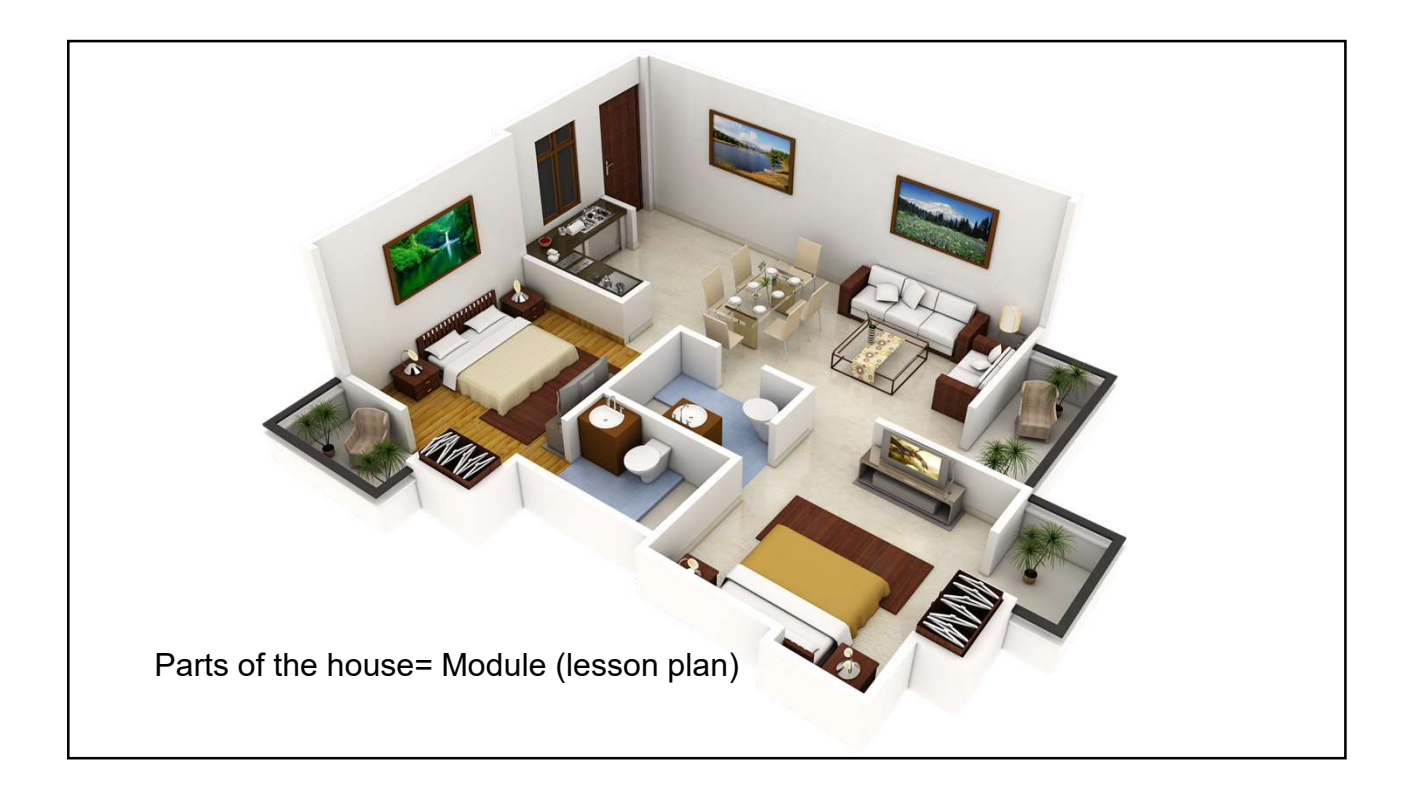

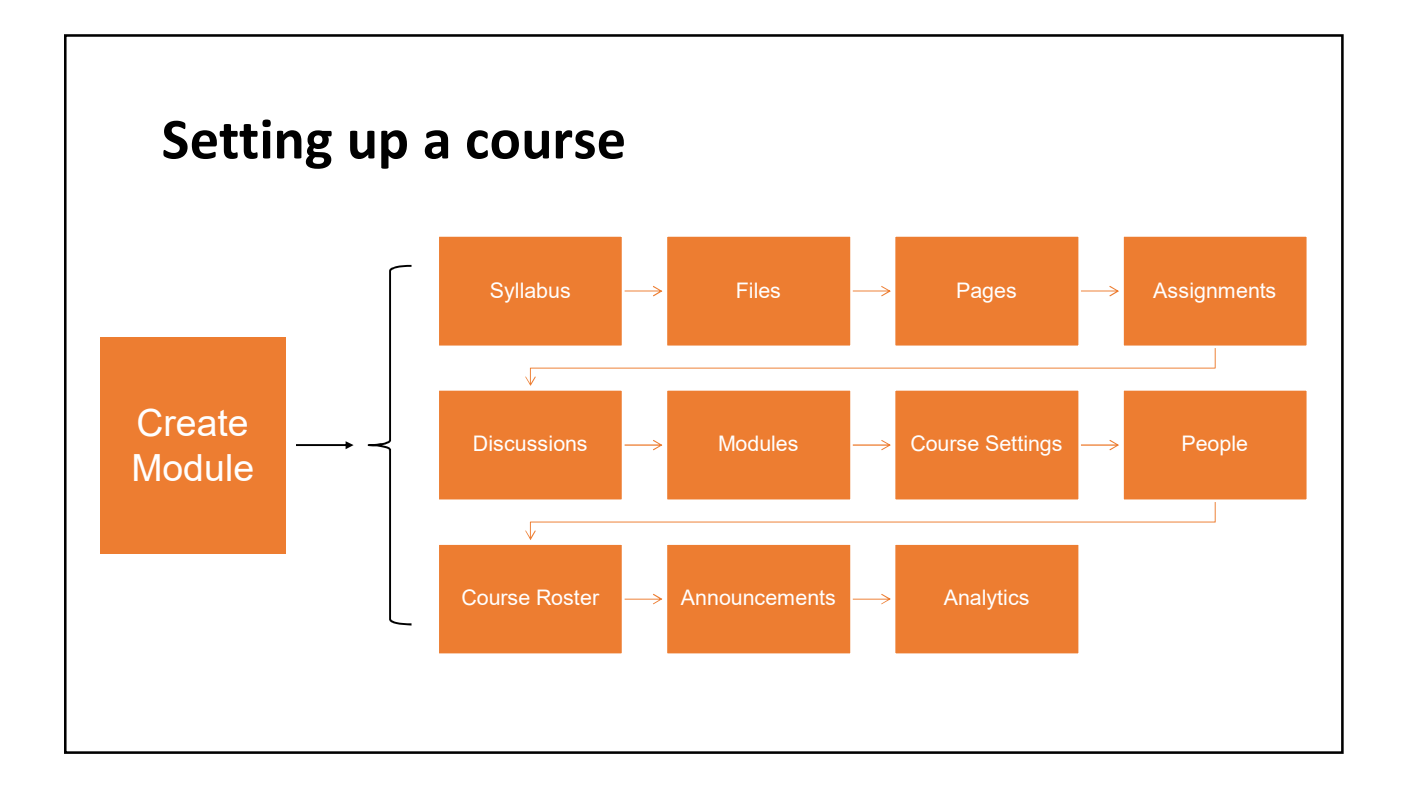

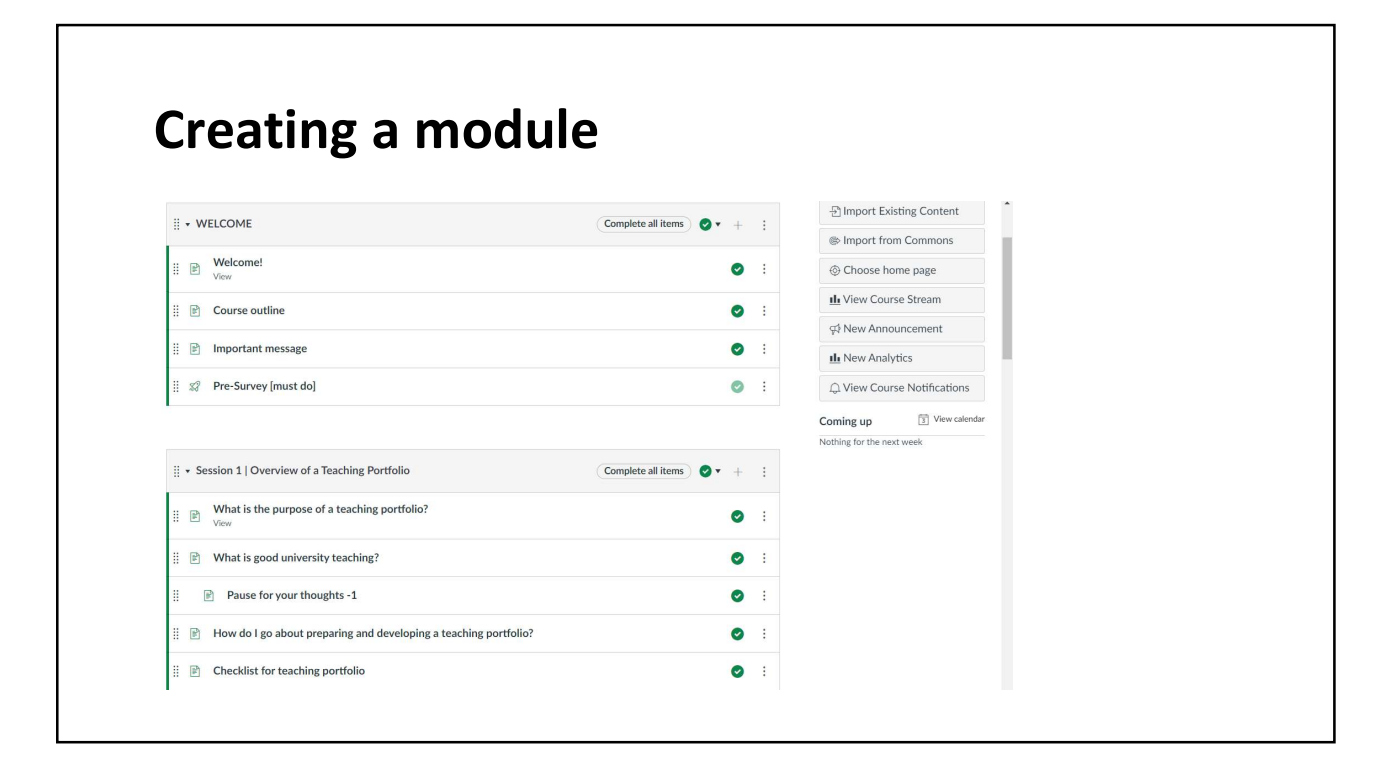

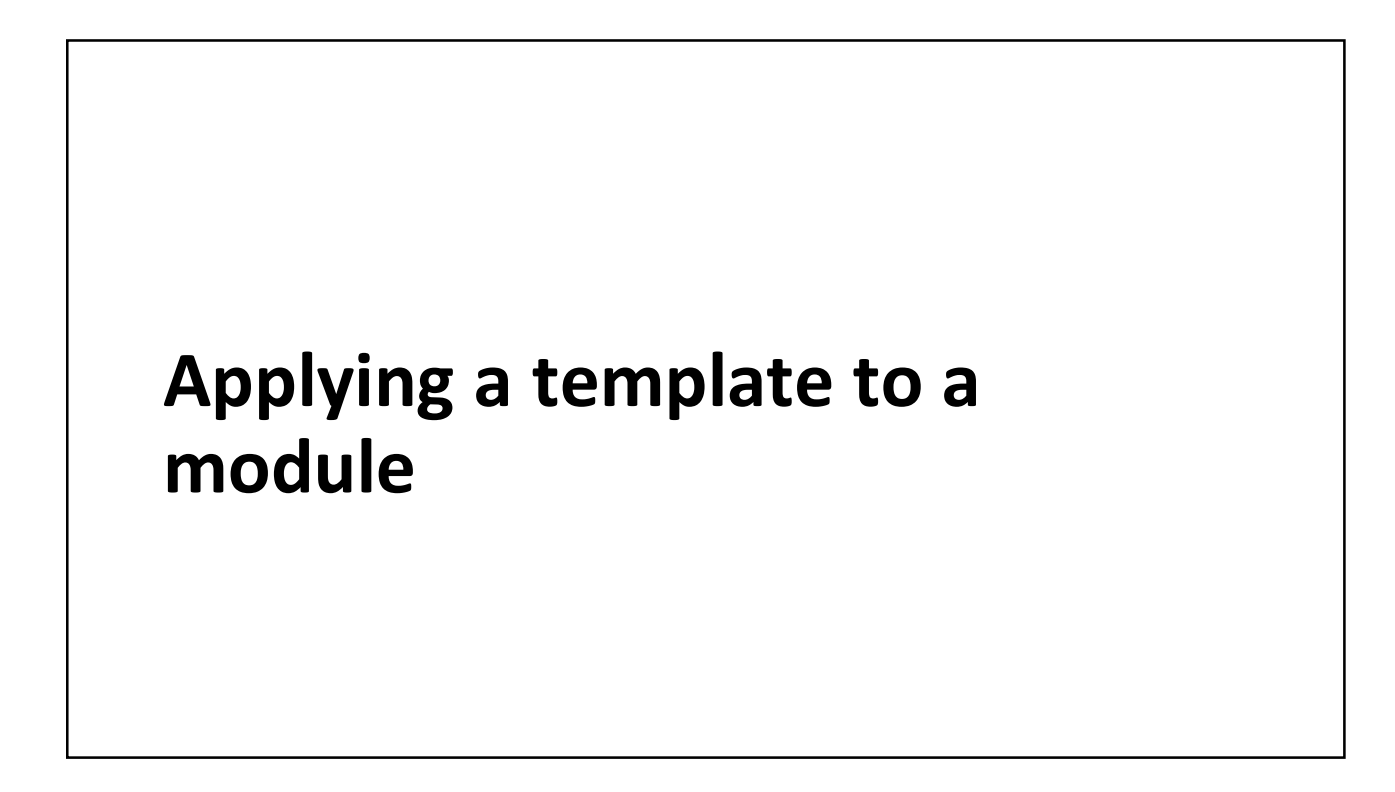

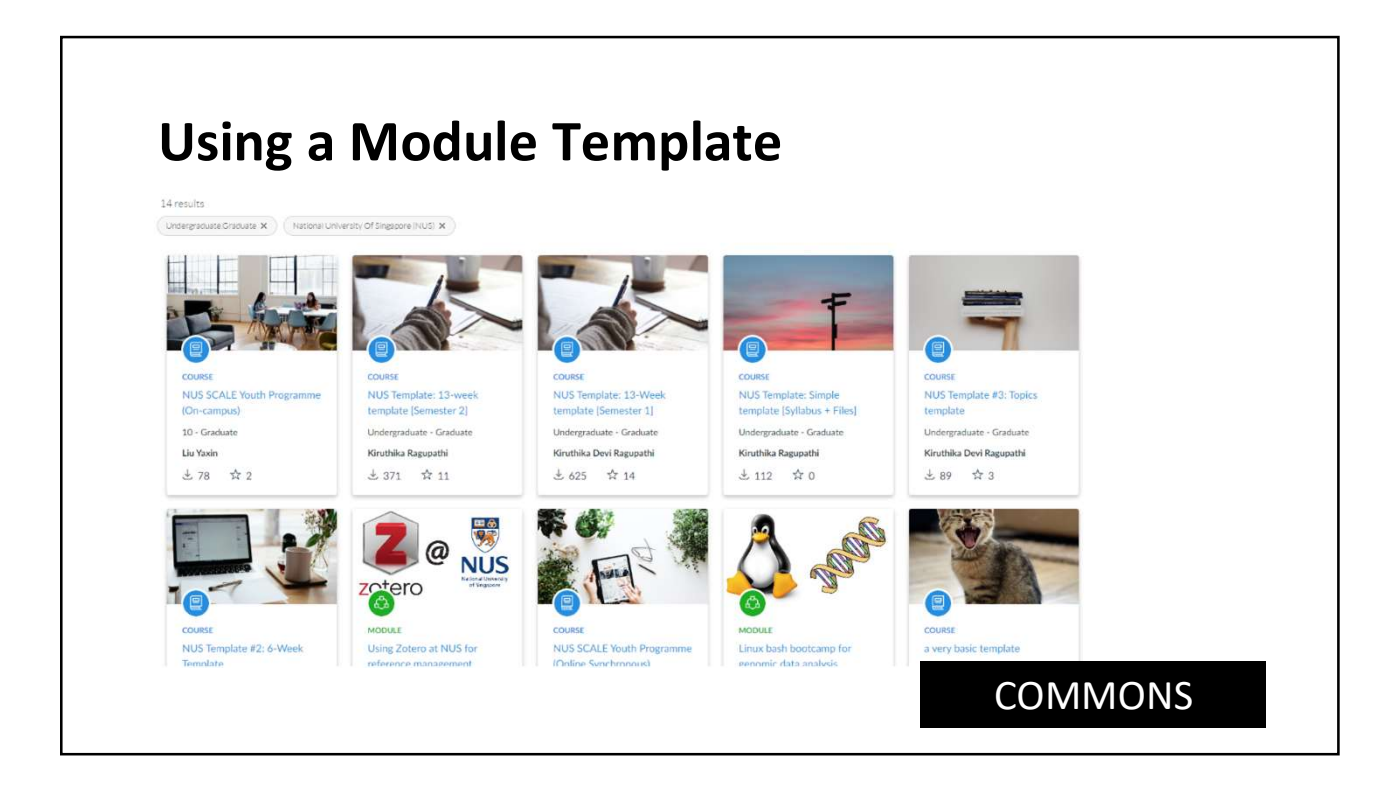

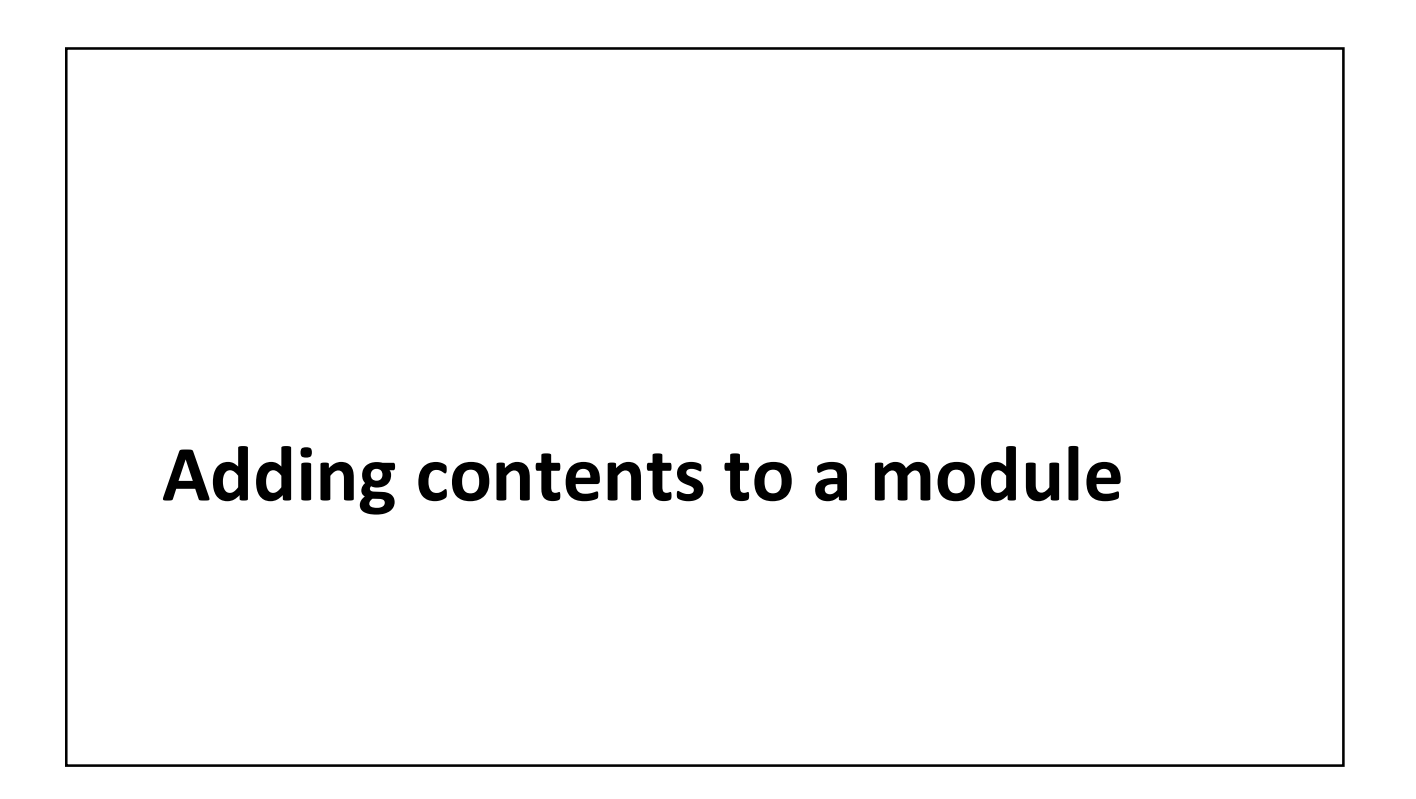

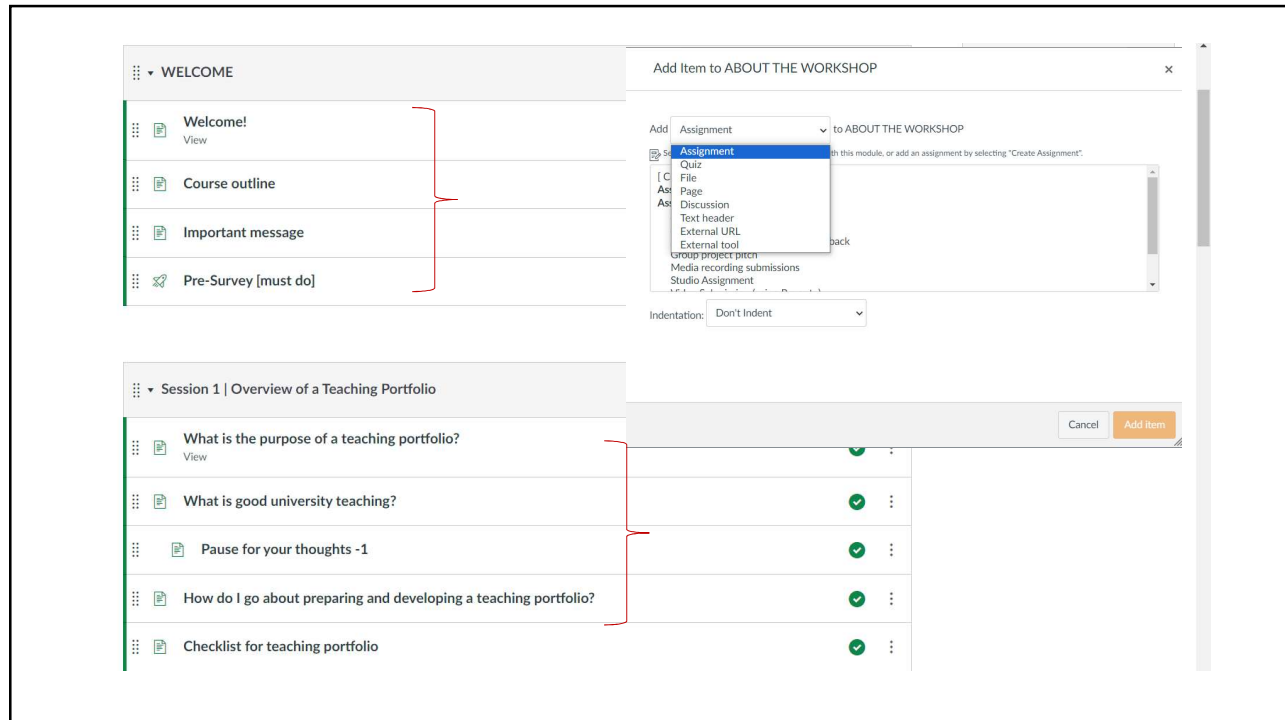

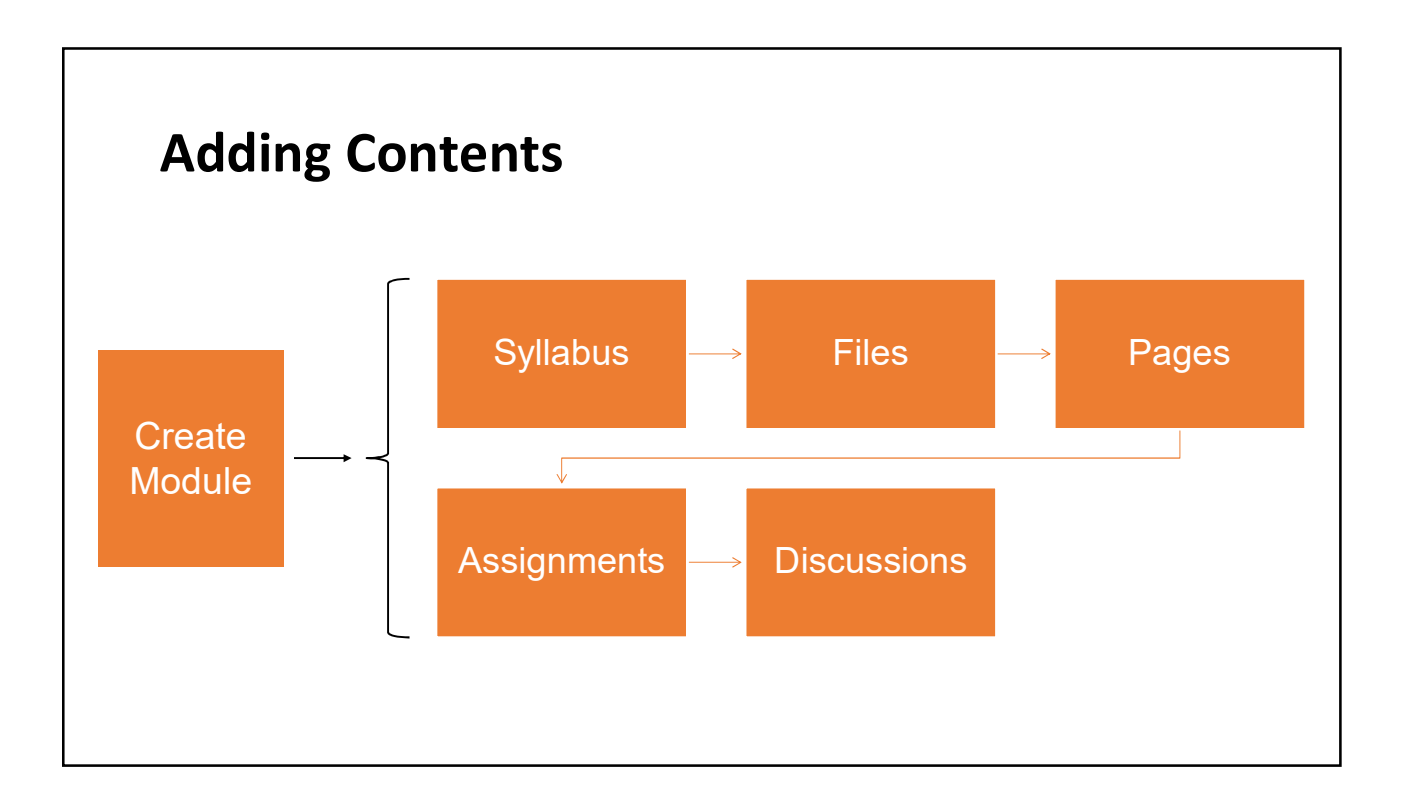

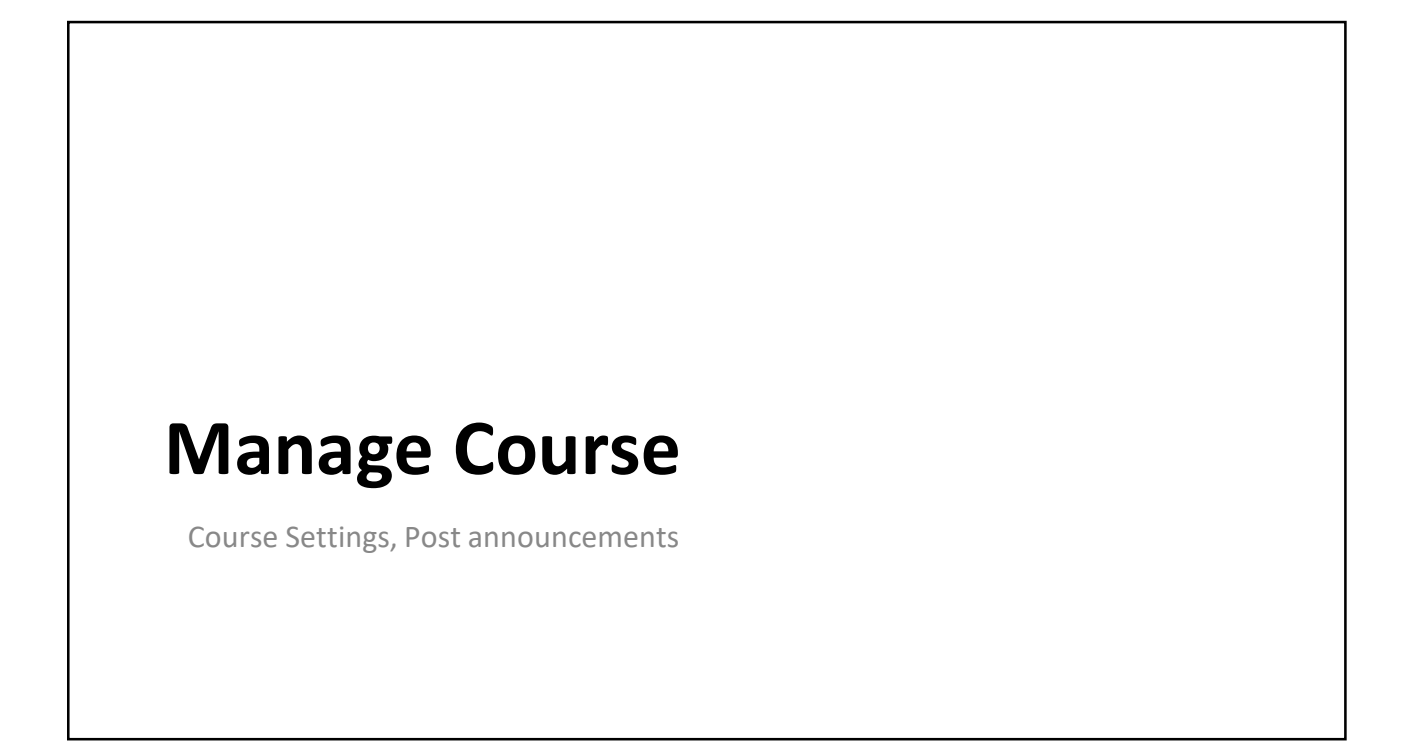

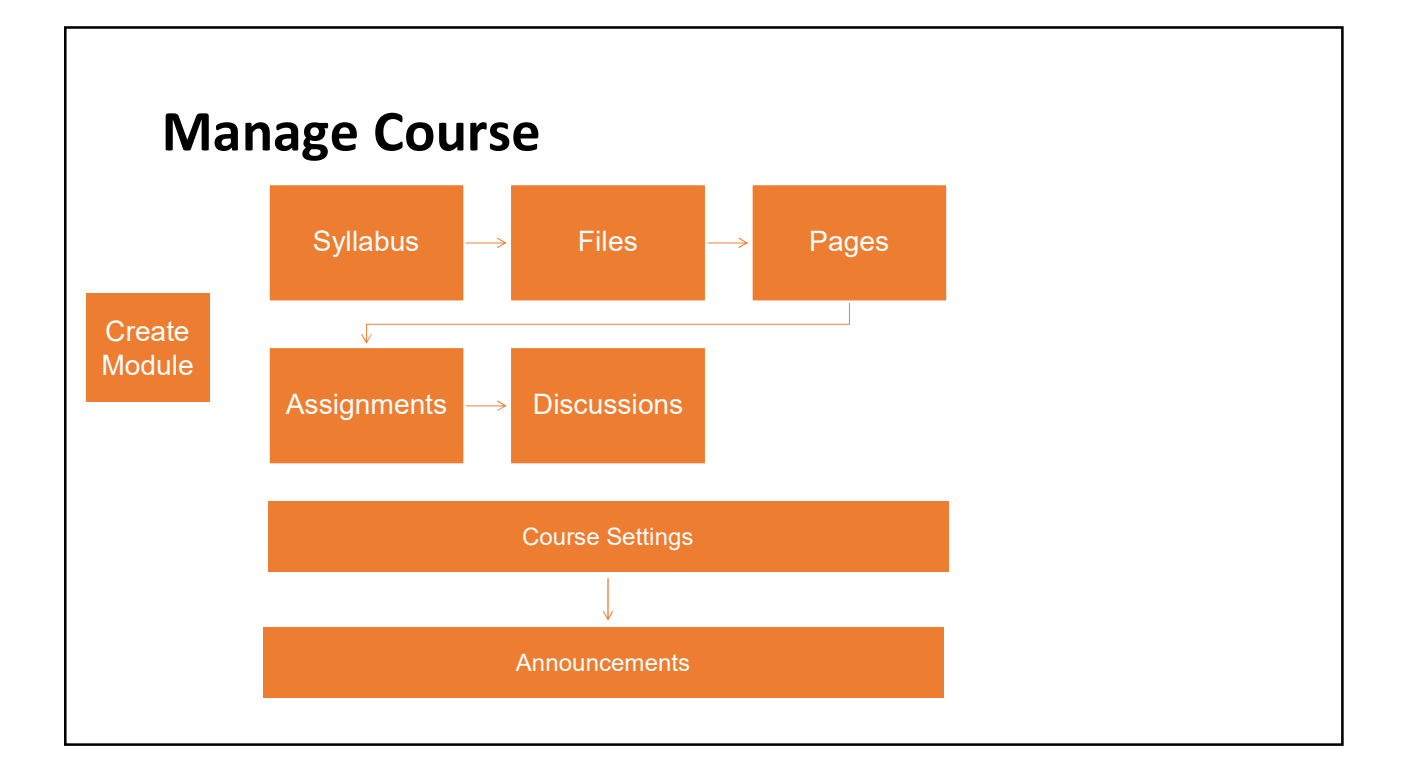

# Manage Users

Add people, view groups, download course roster, monitor student activities

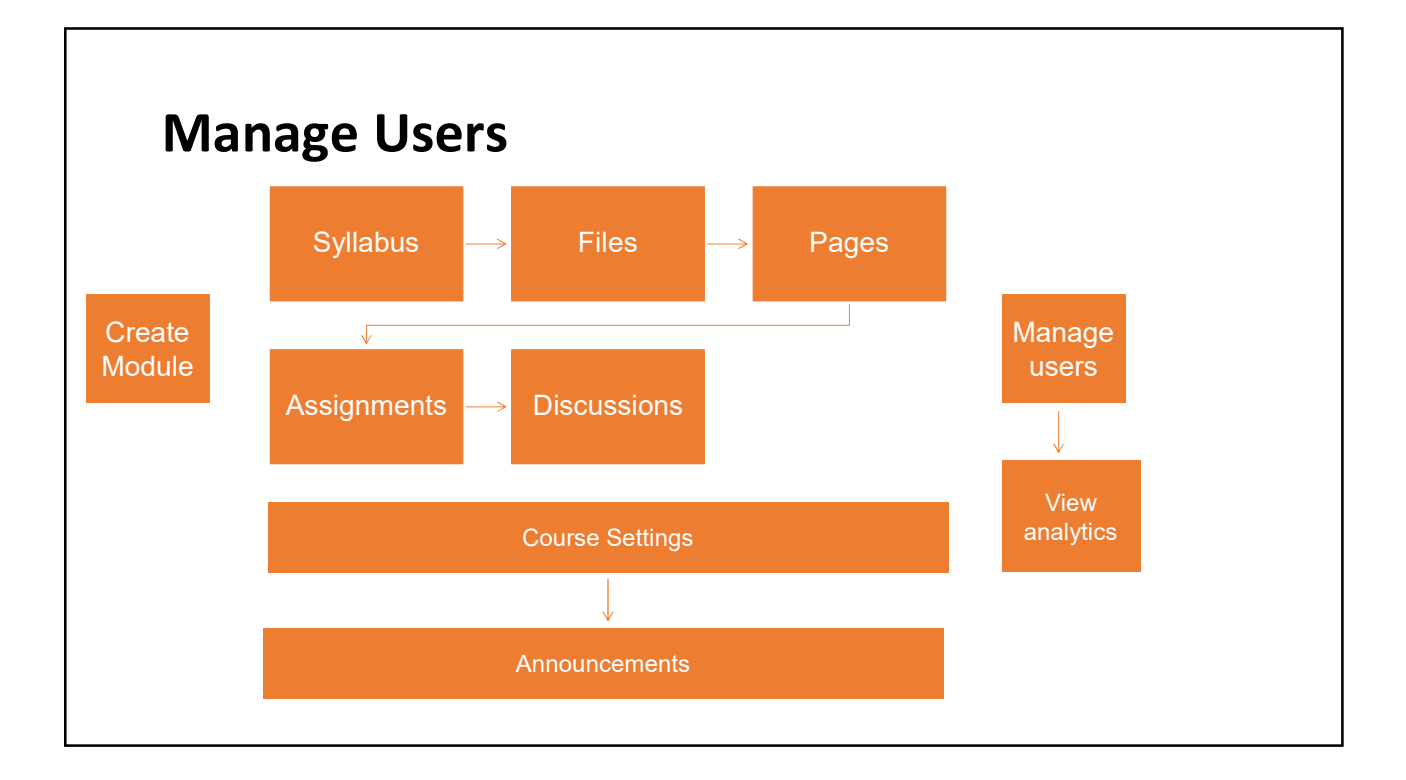

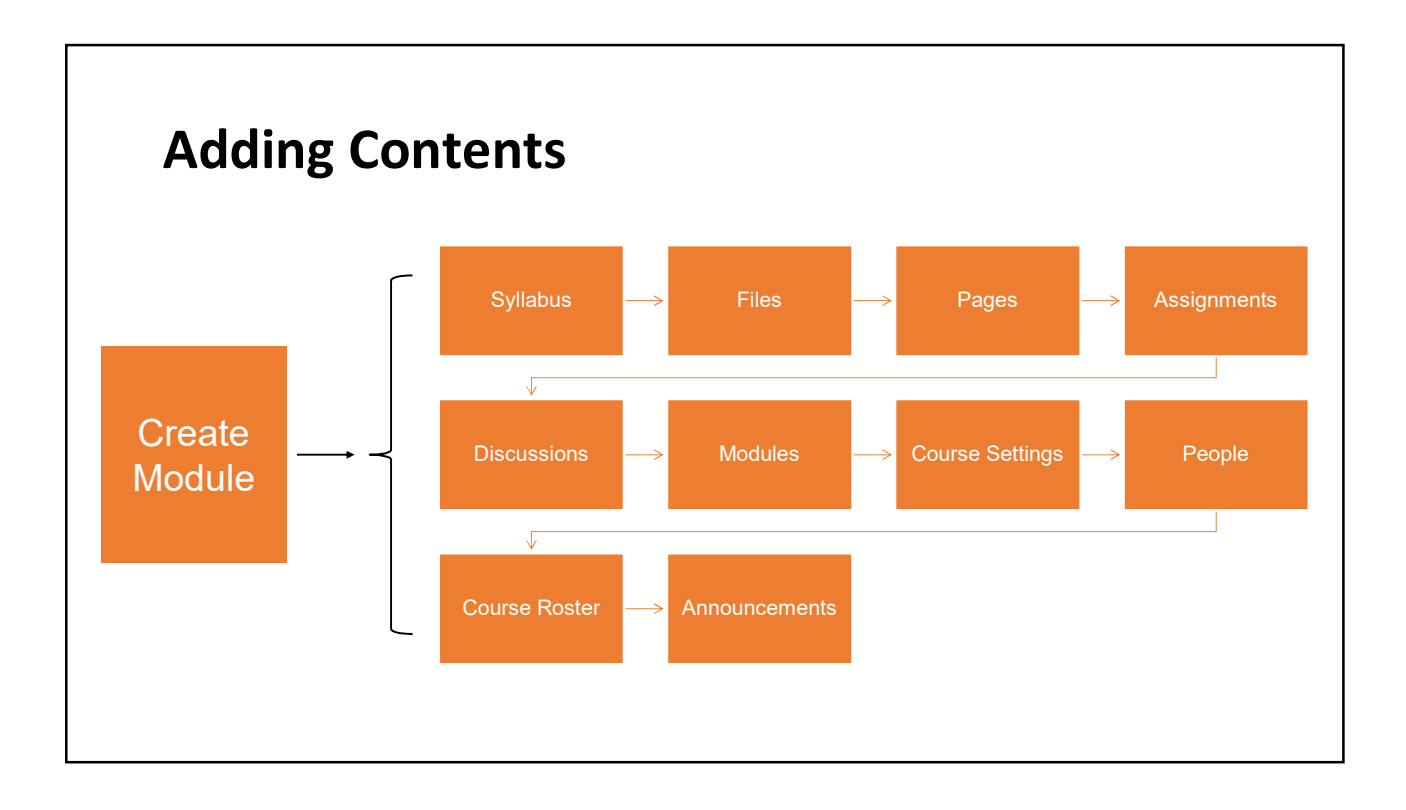

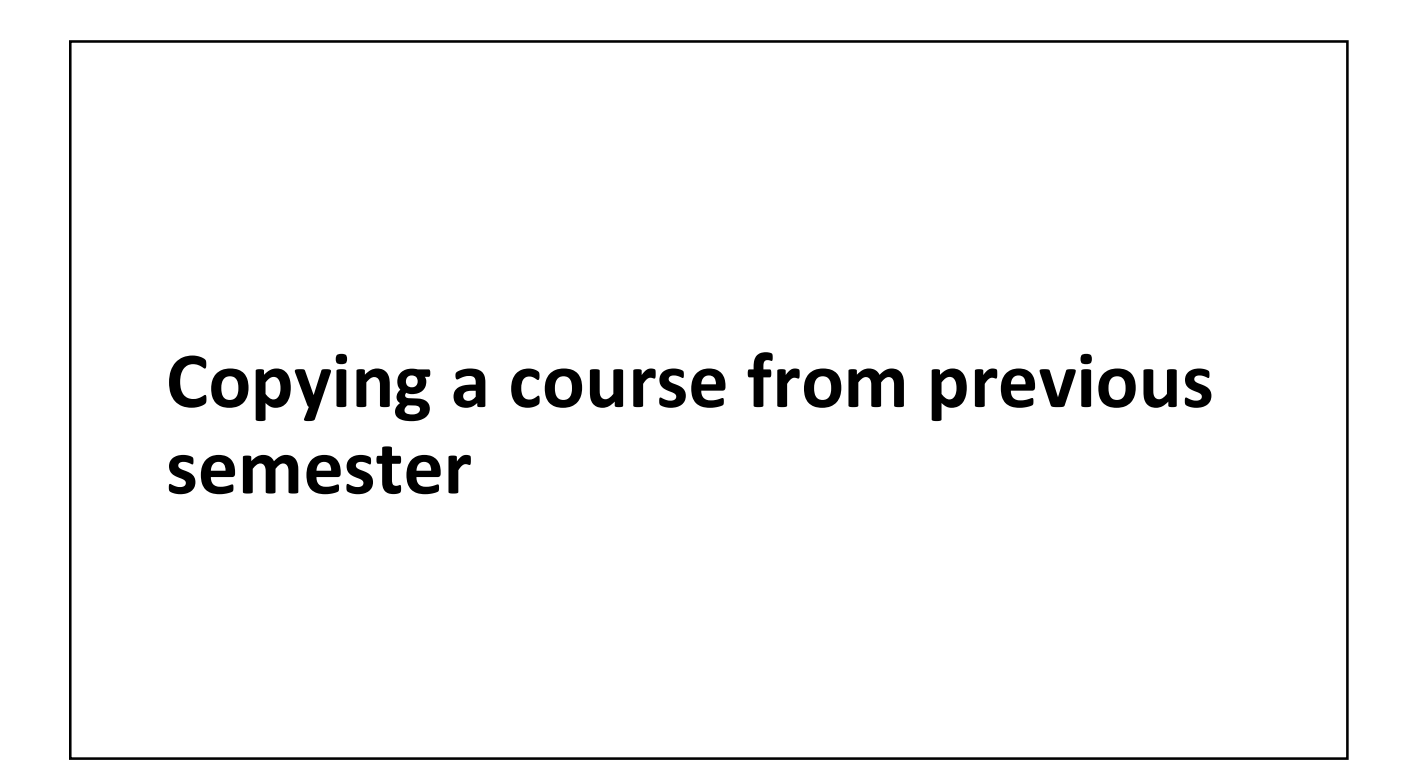

### Summary

- Canvas Interface
- Global vs. Course navigation
- Create a module
- Add contents to a module
	- Syllabus
	- Pages
	- Files
	- Assignments
	- Discussions
- Managing course
	- Course settings
	- Posting announcements
- Manage Users
	- Add people
	- Download course roster
	- View analytics
- Course Backup
- Copy course from previous semester

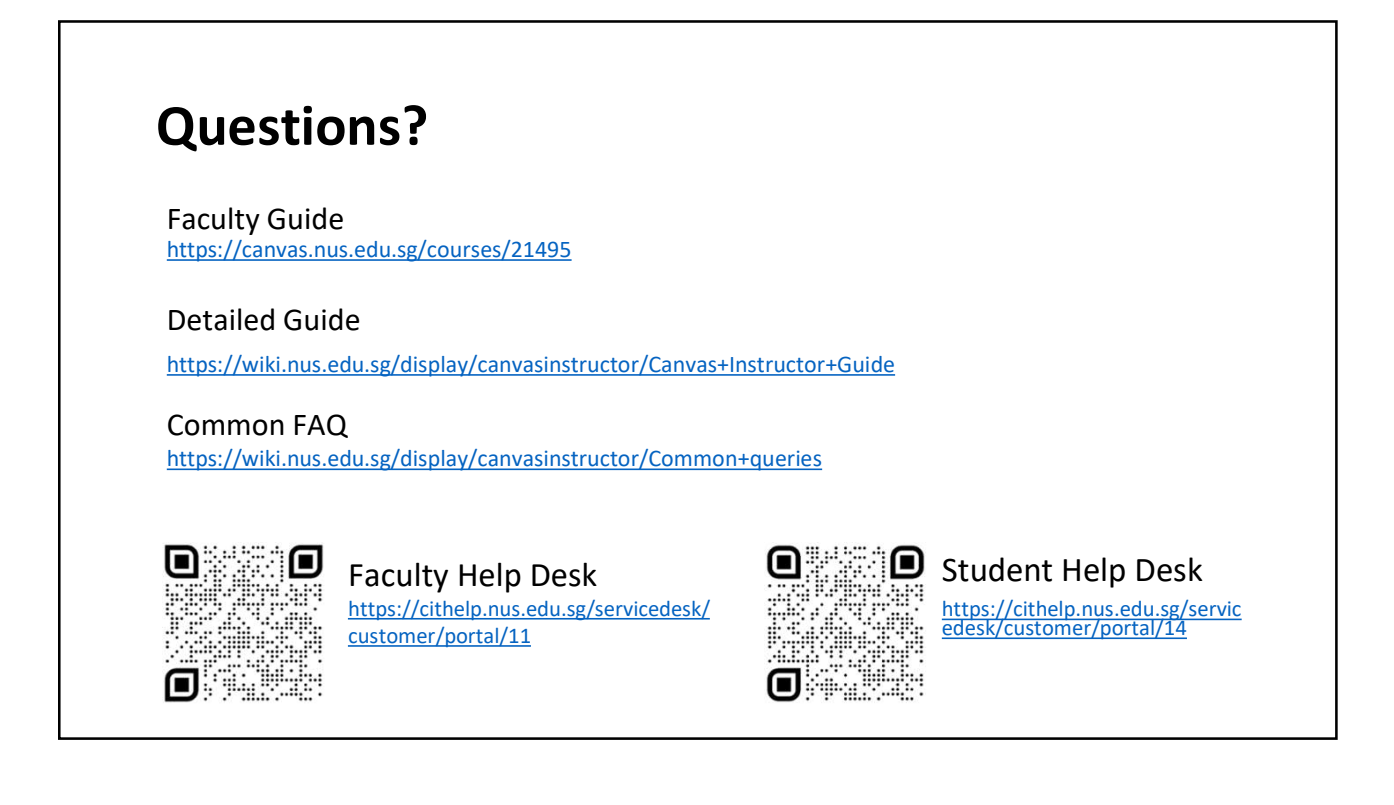